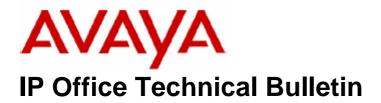

**Bulletin No: 73** 

**Date:** 27 October 2006

Region: Global

# General Availability (GA) of the IP Office 3.2 September 2006 Maintenance Release

Avaya is pleased to announce the availability of the IP Office 3.2 September Maintenance Release Software. This is a scheduled maintenance release addressing a number of field issues found in the IP Office 3.1 and 3.2 releases.

#### 1 Overview

This maintenance release incorporates new software and CDs for IP Office Core Switch 3.2(53), VoiceMail Pro 3.2(28), ContactStore 7.2.09, Conference Server v3.2(8) and User CD 3.2(28) comprising SoftConsole 3.2(27) and Phone Manager 3.2(28). IP Office 3.2(53) should be used for all 3.1 upgrades and new installations, except those where DT terminal support is required, where 3.0DT should be used instead. The IP Office 3.2(53) software and associated applications can be downloaded from the Avaya Support Website:

#### http://support.avaya.com

This software is for use with the IP Office IP 403, IP 406, IP 406V2, IP 412 and the IP Office Small Office Edition.

The contents of the Admin CD are:

| Delivered Software or Package                     | Version |
|---------------------------------------------------|---------|
| IP Office Firmware                                | 3.2(53) |
| Manager                                           | 5.2(53) |
| SysMonitor                                        | 5.2(53) |
| UpgradeWiz                                        | 5.2(53) |
| CallStatus                                        | 4.0.3   |
| 4610, 4620, 4621, 5610, 5620, 5621 Phone Firmware | 2.3     |
| 4601, 4602 Phone Firmware                         | 2.3     |
| 4601+, 4602+, 5601+ and 5602+ Phone Firmware      | 2.3     |
| 4606, 4612 and 4624 Phone Firmware                | 1.8.3   |
| 4625 Phone Firmware                               | 2.5     |
| 5601, 5602 Phone Firmware                         | 2.3     |
| 2410 Phone Firmware                               | 2.00    |

COMPAS ID 122851 Page 1 of 12

| Delivered Software or Package | Version  |
|-------------------------------|----------|
| 2420 Phone Firmware           | 4.00     |
| 5410 Phone Firmware           | 2.00     |
| 5420 Phone Firmware           | 4.00     |
| Voicemail Lite                | 2.1.4    |
| CBC                           | 3.1.7    |
| DeltaServer                   | 5.0.33   |
| DECT                          | 3.1.12   |
| DECT CCFP Admin Program       | 8.0.9    |
| IP DECT                       | 1.0.6    |
| Feature Key Server            | 1.0.0.5  |
| 3701 Phone Firmware           | 22.09.03 |
| 3711 Phone Firmware           | 70.24.06 |
| T3 IP Admin Tool              | 2.20     |

# The contents of the User CD are:

| Application Name | Version  |
|------------------|----------|
| Phone Manager    | 3.2.28   |
| SoftConsole      | 3.2.27   |
| TAPI Link        | 1.0.0.27 |
| Devlink          | 1.0.0.4  |

# The contents of the VoiceMail Pro CD are:

| Component             | Version |
|-----------------------|---------|
| Voicemail Pro (GUI)   | 3.2.28  |
| Voicemail Pro Server  | 3.2.28  |
| Voicemail Pro Service | 3.2.28  |
| VPIM Client           | 3.2.28  |
| VPIMDBSvr             | 3.2.28  |
| VPIMReceiver          | 3.2.28  |
| VPIMServer3           | 3.2.28  |
| IMSAdmin              | 3.2.28  |
| IMSServiceRestart     | 3.2.28  |
| UMSServer             | 3.2.28  |
| VMServer              | 3.2.28  |

## **2 New Feature Support**

## 2.1 New Zealand - PRI Lite

This new feature is enabled using the "ETSI CHI" line subtype. When this is set the IP Office will request a particular channel from the network provider.

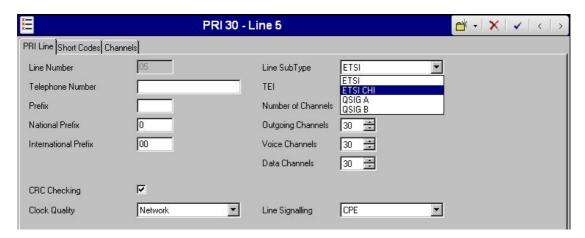

## 2.2 Secondary Dial Tone for CALA.

Secondary Dial Tone is now implemented for the following locales:

| ESL | Spanish (Chile)     |
|-----|---------------------|
| ESM | Spanish (Mexico)    |
| ESO | Spanish (Colombia)  |
| ESS | Spanish (Argentina) |
| PTB | Portuguese (Brazil) |

The following text gives a brief example on how Secondary Dial Tone can be implemented. In this example 9 has been chosen as the prefix.

- 1. For each line, 9 must be entered as the line's prefix.
  - On Analogue trunks the prefix must be added to the **Prefix** field.
  - On PRI lines, the prefix must be added to the Prefix, National Prefix and International Prefix fields along with the appropriate national and international dialling prefixes.
- 2. The following two short codes (shown in Manager) are required.

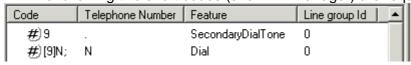

- 3.
- The **9** short code provides secondary dial tone when a line appearance with the prefix 9 is pressed.
- The **[9]N**; short code removes the leading 9 from the number that gets dialled to the line.
- The Line Group ID of the [9]N; short code must match the Outgoing Group ID of the lines being used.

4. If line appearances are to be used any ./?/Dial system short code should be removed.

## 3 Known Caveats

IP Office Caveats are detailed online at:

http://marketingtools.avaya.com/knowledgebase/caveats

# **4 IP Office Resolved Field Issues**

In the tables below, the Clearquest (CQ) number refers to the internal bug tracking database used by Avaya SMBS; when a customer field issue has been confirmed to be a product or documentation issue, it is logged in this system, and the CQ number used internally within Avaya for tracking the resolution of this issue. There may be several customer field cases raised against a single CQ issue.

## 4.1 IP Office 3.2(53) Resolved Field Issues

The following field issues have been addressed in the IP Office 3.2(53) software:

| CQ<br>Number | Description of Issue                                                                                     |
|--------------|----------------------------------------------------------------------------------------------------|
| CQ30722      | System reboot with FATAL DSI Exception on completion of transfer                                         |
| CQ28166      | Directory feature on the 64xx not displaying the Name correctly                                          |
| CQ27955      | PRV: Incorrect embedded VM prompt played to users in China.                                              |
| CQ28255      | Unable to find recording if CLI is withheld.                                                             |
| CQ28825      | Integral voicemail - User with 5 digit extension number cannot access voicemail remotely.                |
| CQ29238      | DID Calls Across IP trunk on SCN display CLID number twice, displays calling name only after picking up  |
| CQ28657      | Reboot on completion of transfer of call over SCN presented on invalid line.                             |
| CQ28700      | IP Stack issue on completion of transfer from softconsole with IP terminals                              |
| CQ29203      | Line appearance keys not showing correct status when used on analogue pulse dial lines.                  |
| CQ29945      | With Fwd Uncon. enabled, Broken dialtone is still heard on handset during dialling, until connect        |
| CQ29209      | IP Office does not play tone from provider when receiving Disconnect Cause Code d8                       |
| CQ29210      | Wrong tone played to Extension when a Disc with a PI indicating inband tone available is received.       |
| CQ29417      | Busy tone incorrectly provided by the IP Office when in-band pattern (busy tone) is provided by CO in NZ |
| CQ25988      | T3 terminals return different dial tone with special features enabled than DS terminals                  |
| CQ30502      | System Reboot                                                                                            |
| CQ27843      | Ringer off setting is lost on handset after a merge is performed.                                        |
| CQ28133      | Unable to clear VM Ringback tone from gemini phone with headset.                                         |
| CQ29049      | The Time shown for a Call in the Call Log on a 5410 phone is incorrect when the locale set to deu.       |
| CQ29777      | Analogue users - When dialling from PMPro a beep is audible in the handset.                              |
| CQ30740      | Intermittant poor speech quality when paging to 6510 IP phone                                            |
| CQ31343      | One-way speech on call from IPPhone to alog or DS Phone over SCN after having been placed on hold.       |
| CQ27762      | Ringback does not ring the twinned phone that did not instigate the "Ringback When Free"                 |
| CQ28984      | Incorrect tones heard when external alog call made from POT (in offhook mode) using TAPI.                |
| CQ29113      | German interupted secondary dial tone on IP terminals deteriorates in quality over time                  |
| CQ26244      | External calls arcoss SCN have an internal ring pattern                                                  |
| CQ27705      | VMPro assisted transfer module loses caller id on external calls after answer                            |
| CQ28520      | Analogue Trunks not clearing calls down if transferred by AA to HG in Australia                          |
| CQ28564      | External calls across SCN have internal ring pattern rather than external.                               |

| 0000000            |                                                                                                    |
|--------------------|----------------------------------------------------------------------------------------------------|
| CQ29580            | Incoming call over SCN IP Trunk - Internal Ring from Witheld Number                                      |
| CQ29871            | External Call ringing to twinned Desk Set - Internal Ring Cadence                                        |
| CQ30290            | Remote administration of mobile twinning cannot disable                                                  |
| CQ26209            | Triple ring tone superimposed on Service Provided NU Announcement                                        |
| CQ29042            | Out of Area is displayed on Avaya 9335 Intequartz phone when used with PMPro                             |
| CQ30361            | No speech path when call to Alog Extn on NA POTS unit associated with SC answered by "Enter" key.        |
| CQ30464            | Internal calls to DS Phones on Main unit may drop when clocking errors occur on ISDN line in NZ          |
| CQ30815            | Twin Slave rings on inbound call if Deskset is already busy on outbound call                             |
| CQ30934            | echo on inc. calls to IP hardpones through atm4u and transferred from assist transfer or whisper modules |
| CQ31753            | Huntgroup overflow not working correctly when groups have shared members                                 |
| CQ30532            | Time Display Message Short Code E";[0)11/ERR - "N fails to work post 2.1                                 |
| CQ30378            | Intermittent reboot of both sites following an IPO to IPO Fax transport call over IP Line                |
| CQ24400            | VoiceMail access may appear to lock up when accessing from the Messages Tab in Phone Manager Pro         |
| CQ26308            | NFR - Unable to make outbound PRI lite call using auto negotiation                                       |
| CQ28674            | call into overflow group does not present the call to all the users when in group mode                   |
| CQ29176            | # showing as £ on the 2410, 2420, 5410, 5420 phones when dialing set fwd no. shortcode                   |
| CQ29207            | Overflow group with a single member also present in the first group does not ring.                       |
| CQ29504            | VMPro drops calls when leaving or retrieving messages on one customer site                               |
| CQ27293            | IP DECT User shows CLI and then its own User Name when receiving a call from a Forwarded User            |
| CQ30308            | Delay in establishing speech path.                                                                       |
| CQ26398            | Display of T3 set does not show the remote User on dial Up access using same number range.               |
| CQ29232            | SoftConsole and Phone Manager need to be restarted after ex-directory User setting is changed.           |
| CQ29456            | When Analog line set to LS ICLID cannot make outgoing calls                                              |
| CQ29453            | Calling Name not being delivered to POTS (AT&T 856) phone display                                        |
| CQ31805            | Unable to Park calls using a shortcodeDSS button works fine.                                             |
| CQ30974            | After first transfer into a meetme conf. call appearance lights not working properly                     |
| CQ28435            | Conference button not working under certain scenario                                                     |
| CQ30379            | Possible clocking issues with 2 x PRI cards in 406v2.                                                    |
| CQ30696            | User B sets DND. User A sets "ringback" from PM on User B. User B clears DND. No RB sent to User A       |
| CQ30829            | 406v2 reset after transfer from SoftConsole                                                              |
| CQ31522            | *31 (CallPickUpGroup) issue when users have different base extn numbers.                                 |
| CQ31577            | Unpark Call shortcode *38*N# broken in 3.2.17                                                            |
| CQ29441            | VM Menu time counted as part of No answer time when overflowing call                                     |
| CQ29647            | Appearance button locks up after calls overflow to backup group and are answered via pickup              |
| CQ29853            | Meet-Me conference:Call lost and call appearance cleared when conference put on hold for secondary call  |
| CQ30060            | 412 rebooting every few days                                                                             |
| CQ28260            | NFR: Call Logs to be able to display a missed call when it received busy.                                |
| CQ31690            | Mobile Twinning enabled - Calls are disconnected when an IP5620 user invokes CallPickUp.                 |
| CQ30730            | Centralized Intuity Audix using QSIG PRI not working                                                     |
| CQ29028            | Intermittently dropping call when call is on park - site specific.                                       |
| CQ32189            | Transferred calls or calls coming in via an auto attendant do not cover to voicemail                     |
| CQ29533            | Cannot answer incoming call on line appearance - 2420 with 1 Call Appearance                             |
| CQ28888            | SOe - Wireless LAN Card causes LAN to work slowly or not at all (DUP 28557)                              |
| CQ32497            | Fax over IP - cannot transmit fax across IP link from system running 3.2(48)                             |
| CQ32922            | 3.2.50 NI2 protocol sends FAC message that causes CO to reject call's                                    |
| CQ32979            | Modem connected to POTs port unable to synchronise with remote modem over ISDN trunk.                    |
| CQ29779            | Open Upgraded config - duplicate Short Code error                                                        |
| CQ29899            | Manager - close config - 3rd drop down list still displays content of last config open                   |
| CQ29899<br>CQ29928 | EI-R2 Trunk Form - incorrect Zero Suppression choices                                                    |
| CQ29928<br>CQ29994 | Manager - Does not create VoIP Extn                                                                      |
| CQ29994<br>CQ30052 | Manager - Security Settings not available                                                                |
| CQ30089            | Manager - Error Log showing an error that is invalid                                                     |
| 2 400000           |                                                                                                    |

| CQ30091 | Manager - Import .txt Files does not work.                                                         |
|---------|----------------------------------------------------------------------------------------------------|
| CQ30106 | Security Settings Cannot be applied to Pre - 3.2 IPO Units when Searching.                         |
| CQ29170 | NFR - 3.2 User Rights to be applied to the "No User"                                               |
| CQ30676 | Reboot Time text box should be greyed out when config is being merged                              |
| CQ30874 | Services Base TCP Port Greyed out in the manager application.                                      |
| CQ28478 | Manager 5.1088301 - errors in SysMon when sending merge to 3.1(64) system                          |
| CQ29564 | Manager - Copy/Paste buttons is cleared by Display all Buttons                                     |
| CQ30046 | Resizing Panes are not saved                                                                       |
| CQ30164 | Transtalk 9040 (or 3810) button mapping appears to be an issue in Manager                          |
| CQ30293 | User External Music On Hold - Does not set in Manager                                              |
| CQ30671 | Manager replaces user with newly created user in a hunt group                                      |
| CQ31501 | Administering user restrictions on a 3.1.65 switch throws assertion point error in 3.2 manager     |
| CQ29467 | VComp "Fax Specific" trace options remain enabled when Development Tracing option disabled.        |
| CQ31723 | IP Office does not support multiple Twinning licenses.                                             |
| CQ31596 | Viewing DECT IP line settings may cause "Unhandled Exception" error.                               |
| CQ31283 | Unable to sele US PRI Screen if SysMon initial connection is to a unit which doesn't have a US PRI |
| CQ32017 | Unable to disable E911 once enabled                                                                |

# 4.2 VoiceMail Pro 3.2(28) Resolved Field Issues

The following field issues have been addressed in the VoiceMail Pro 3.2(28) software:

| CQ<br>Number | Description of issue                                                                             |
|--------------|--------------------------------------------------------------------------------------------------|
| CQ26455      | VoiceMail Pro - Cannot connect to Generic Action left of the Callflow Window                     |
| CQ25474      | VMPro 3.1.15 - Multiple SMTP Emails - only the 2nd email is sent                                 |
| CQ26001      | Swedish que_01 prompt is corrupt.                                                                |
| CQ29655      | Menu action to a transfer doesn't acknowledge DTMF input until timeout in the menu action is set |
| CQ30034      | Chinese Translations Required - VMPro Client.                                                    |
| CQ22694      | Numerous prompt errors found in Korea in IP Office Mode Voicemail                                |
| CQ28234      | VMPro IP Office mode - wrong prompt played when accessing greeting change menu                   |
| CQ28636      | Incorrect Italian prompts                                                                        |
| CQ28759      | Incorrect word used in Italian VMPro Conf09.wav file - "Hash" should be "Cancelletto".           |
| CQ28760      | Incorrect word used in Italian VMPro pin_06.wav file - "Graticolo" should be "Cancelletto".      |
| CQ28782      | Italian translation issue - Alpha01.wav                                                          |
| CQ28783      | Italian translation issue - Use "cancelletto" instead of "GRATICOLO".                            |
| CQ28787      | Italian translation issue - "Graticolo" in ivr_07.wav should be changed to "Cancelletto"         |
| CQ28798      | Incorrect Italian VM - svm_26.wav                                                                |
| CQ28799      | Italian VM Prompts incorrect :: "cancelletto" instead of "graticolo"                             |
| CQ28801      | Italian VM Prompts incorrect - file MNU_5.wav                                                    |
| CQ28802      | Italian VM prompt Conf04.wav is incorrect.                                                       |
| CQ28803      | Italian prompt incorrect: "GRATICOLO" needs to be changed to "CANCELLETTO".                      |
| CQ29767      | Phone Manager Tempory Greeting "End Date" increments the Date when time rolls over at midnight   |
| CQ30031      | Chinese Translations on VM Pro Client - Import MDB file - Fonts Issues                           |
| CQ30289      | VMPro collect mail causes double login                                                           |
| CQ30295      | Chinese translations errors VMPro Client 3.2.14                                                  |
| CQ28791      | VM Prompt incorrect in Italian - Conf03.wav - both 3.2 & 3.1 stream affected                     |
| CQ27818      | Prompt errors found in country - Intuity Mode in Korea                                           |
| CQ29890      | VMPro Call List action no longer recognising extension numbers                                   |
| CQ31849      | Disconnect action receiving information from menu action can result in voicemail stopping.       |

## 4.3 User CD 3.2(28) Resolved Field Issues

The following field issues have been addressed in the Phone Manager 3.2(28) and SoftConsole 3.2(27) software:

| CQ<br>Number | Description of Issue                                                                              |
|--------------|---------------------------------------------------------------------------------------------------|
| CQ27823      | One way speech when transferring call using speed dial                                            |
| CQ27525      | Phone Manager Pro - Account code tagging is sent to line as DTMF                                  |
| CQ26738      | User CD installer does not warn user of locked files during uninstall                             |
| CQ27513      | Account code digits heard in speech path                                                          |
| CQ29513      | Double clicking a call on the "All" tab places a call to the wrong extension                      |
| CQ29873      | Select Modify to ADD new User CD Components. Pressing TAB key is not in order of Screen shot      |
| CQ30122      | China User CD Install - Translation Issue                                                         |
| CQ30303      | Incorrect MuLAW used when softphone codec set for ALAW (Chinese Mandarin Locale IPO)              |
| CQ30605      | H323Trace.log file is always running even when not in debug mode.                                 |
| CQ21870      | PRV translation Errors reported in Chinese                                                        |
| CQ24820      | Please change the install of PM so that it changes the priority of iClaritySvr.exe to high        |
| CQ26310      | No speech path on call answered from Park timeout recall                                          |
| CQ26713      | Phone Manager - configured in Agent Mode - fails to take the agent in and out of all Groups       |
| CQ30112      | PM TAB in Preferences is not greyed out when Manager has User not able to configure Phone Manager |
| CQ30455      | Phone Manager Pro still screen pops on a page call even if 'pop on page' is not selected          |
| CQ30510      | Phone Manager Pro French Translations Required                                                    |
| CQ30580      | Last time and Date on Compact Mode is not updated in real time.                                   |
| CQ30599      | PMPro - Configure Personal Greetings translation needed                                           |
| CQ30672      | Cannot minimize the Phone Manager Pro login screen                                                |
| CQ29931      | SoftConsole - Save Profile on Exit not always working                                             |
| CQ30365      | Translations for soft console (Chinese)                                                           |
| CQ29874      | User CD Install & Upgrade - Too slow/Progress Bar incorrect                                       |
| CQ31510      | Error message during installer is in the wrong language                                           |

# 4.4 Conference Server v3.2(8) resolved field issues:

The following field issues have been addressed in the v3.2(8) of Conference Server software.

| CQ Number | Description of Issue                                                       |
|-----------|----------------------------------------------------------------------------|
| CQ30154   | Translations of Conference server when loaded in Non-English locale        |
| CQ25047   | Italian translations                                                       |
| CQ26466   | Conference center cannot send email notifications to external SMTP servers |

# 4.5 Contact Store v7.2.09 resolved field issues:

The following field issues have been addressed in the v7.2.09 of Contact Store software:

| CQ Number | Description of Issue                                                               |
|-----------|------------------------------------------------------------------------------------|
| CQ29398   | Missing Contact Store recordings following a server Crash & rebooted               |
| CQ28512   | Unable to use replay facility when security update KB912812 is installed.          |
| CQ27730   | Recording are Inverted on BRI channels. Incoming is Outgoing. Outgoing is Incoming |

| CQ25169 | Call Type incorrect for outgoing calls recorded to the VRL        |
|---------|-------------------------------------------------------------------|
| CQ25104 | Unable to restore a backup.dump file - instructions not available |

## **5 Technical Notes**

#### 5.1 Upgrade Installation Notes

With release of 3.2(17) onwards is it now possible to upgrade the Admin suite of applications and binary files (this does not include CBC or Delta Server). It is no longer necessary to perform an uninstall prior to installation. If you are upgrading from a release earlier than 3.2(17) it will be necessary to remove the existing installation of IP Office Admin, please read the upgrade procedure in section 7.1 of IP Office Technical Bulletin 71.

Prior to upgrading to 3.2(53) please ensure that all applications running on the PC are closed. When the 3.2(53) Installation wizard is started on a PC running 3.2(17) the following message will be displayed:

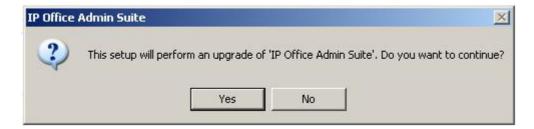

When 'Yes' is clicked the installation wizard will now upgrade the Admin software installed on the PC to version 3.2(53). It is not necessary to reboot the PC after upgrading unless instructed to do so.

## 5.2 Unit Compatibility - Expansion Unit Interoperability

All expansion units must be upgraded or downgraded to match the CPU software.

#### 5.3 Upgrade of IP Office systems with limited RAM

The binaries supplied since IP Office 3.1 have grown substantially in size, in most cases by almost 400 KB. Future upgrades using the "Validate" option may not be possible due to a lack of available space in RAM to store the binary during the upgrade.

To overcome this issue when upgrading if a system has insufficient RAM to hold the images, the administrator is presented the option to reboot the system into 'Offline Mode', which will free up enough memory to allow the upgrade to take place.

When the Upgrade Wizard runs you will notice that it will perform an "initial check", this is the stage at which it is checking for available RAM. When a system is in offline mode this is indicated by in the "Type" column of the upgrade wizard. Offline Mode is only supported from IP Office release 3.1. If the Manager application detects that "offline mode" is necessary any expansion modules selected for upgrade

will be deselected and will need to be upgraded after the IP Office main unit has upgraded.

An offline system only provides the services required to perform the upgrade and will not provide full telephony functionality. Remote upgrades (dial up connections) are possible in offline mode.

If a unit is rebooted while in Offline mode it will restart in normal mode. If the IP Office unit receives no communication from the upgrade wizard for 15 minutes when in offline mode, the unit will reboot back into normal mode.

The Upgrade wizard does not automatically track the status of a unit entering Offline Mode. The 'Refresh' button should be used to determine when the system has rebooted into offline mode. When the upgrade wizard confirms the system is in offline mode the upgrade can proceed as normal.

Offline mode is not recommended for upgrading multiple IP Office systems in a single operation. Each system should be upgraded in turn.

#### 5.4 Upgrade Instructions for VoiceMail Pro

With the release of IP Office VoiceMail Pro 3.2 it is now possible to upgrade without having to first perform an uninstall. If you are upgrading from release 3.1 or earlier please refer to section 7.6 of IP Office Technical Bulletin 71. The VoiceMail Pro must be at the 3.2 GA version (3.2.15) before upgrades can be performed.

Prior to upgrading to 3.2.28 please ensure that all applications running on the VMPro server PC are closed. The upgrade process will retain all the customer configuration, mailbox data and registry settings. However, it is advisable to perform a backup of the existing VMPro database and registry prior to upgrading.

#### 5.5 Backing up the Existing VoiceMail Pro Database & Registry

- 1. Start the VoiceMail Pro GUI.
- 2. From the File menu, select the option Import or Export.
- 3. Select the option Export callflows and click **Next**.
- 4. Enter a file path and file name ending in .mdb, e.g. C:\temp\backup.mdb. Click **Next**.
- 5. Click **Finish** to start the export then click **Close** to complete the export procedure.
- 6. Close the program.
- 7. Insert the VoiceMail Pro CD for the new VoiceMail Pro and cancel the install wizard that auto runs.
- 8. Right-click on the CD drive and select Open.
- 9. Locate the file Backupreg.bat and double-click it to run the application. This backs up any registry settings associated with VoiceMail Pro.

**Note:** Before proceeding make sure that the registry entries have been backed up correctly. The batch file should have created 3 backup files in the Windows Temp directory. Make sure that the following 3 files exist in that location:

- VMPro.arf
- NetAly.arf
- IMSGateway.arf

## 5.6 Upgrading VoiceMail Pro

Before starting the 3.2(28) Installation wizard please ensure that both VMPro and, if installed, IMS services are stopped. The following dialog box will be displayed when the 3.2(28) installation wizard is started:

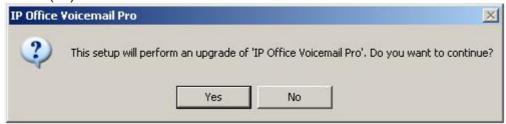

When "yes" is clicked the installation wizard will upgrade the customers VM Pro installation from 3.2(15) to 3.2(28). When the upgrade is complete the installation wizard will prompt you to reboot the server PC. After the PC has rebooted open the VM Pro client application and check the version and the customers Callflow configuration.

#### 5.7 Upgrade Instructions for IP Office User Applications

With the release of IP Office User CD 3.2 it is now possible to upgrade Phone Manager and SoftConsole without having to first perform an uninstall. If you are upgrading from release 3.1 or earlier please refer to section 7.7 of IP Office Technical Bulletin 71. The User applications must be at the 3.2 GA version (3.2.12) before upgrades can be performed. During the upgrade the settings for PBX configuration, Speed Dials, Calls In/Out/Missed tabs etc, are preserved.

#### **5.8 Upgrade Installation**

Ensure that all applications on the client PC are closed and then insert the User CD. The Installation Wizard will check for the presence of the last 3.2 User software and display the following message:

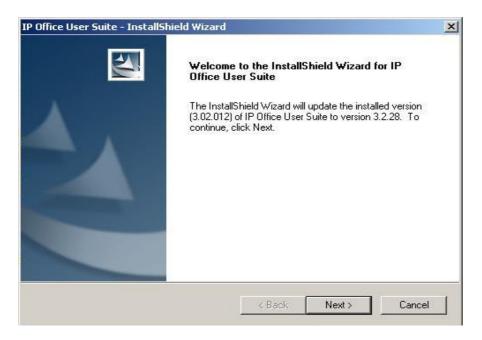

When "Next" is selected the installation wizard allows you to choose which applications you wish to upgrade. In default both Phone Manager and SoftConsole are selected.

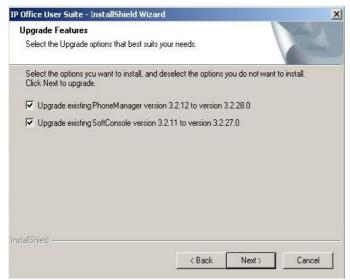

**Note**: SoftConsole and Phone Manager Pro are not to be run concurrently on the same PC.

When "Next" is selected the installation wizard will then complete the upgrade process on the client PC.

#### 5.9 Upgrade instructions for Contact Store

To upgrade to this release of Contact Store it will be necessary to uninstall the previous version before installing v7.2.09 of this product. You are advised to take a complete backup of the partition onto which the application has been installed. For further information please see the IP Office Contact Store System Administration guide. Before backing up the disk, you should STOP the "Contact Store for IP Office" and "MSSQL\$CONTACTSTORE" services.

- 1. Stop the Contact Store service.
- 2. From **Control Panel > Add/Remove Programs** select "Contact Store for IP Office" and remove this application completely.
- 3. When the old version has been removed Insert the 7.2 Build 09 CD and install the application as for a new installation. The installation wizard will detect the existing database service and leave the customer data intact.
- 4. Log onto Contact Store using the browser and check that the historical recorded data is present. It is not necessary to reboot the PC once the installation is complete.

#### 6 Assistance

#### **6.1 Documentation and Software**

Documentation and Software can be downloaded from:

#### http://avaya.com/support

- 1. Select FIND DOCUMENTATION and DOWNLOADS by PRODUCT NAME
- 2. Select IP Office
- 3. Select the Software release required
- 4. Select the Documentation Categories required

Software can also be ordered on CD/DVD if required.

## **6.2 IP Office Technical Training**

Avaya University training courses have been updated to reflect the new features offered with the IP Office 3.2 release. Details of the courses and their availability can be found at the Avaya Learning Centre:

http://www.avaya-learning.com

Issued by: Avaya SMBS Tier 4 Support Contact details:-

EMEA/APAC Tel: +44 1707 392200 Fax: +44 (0) 1707 376933 Email: gsstier4@avaya.com NA/CALA
Tel: +1 732 852 1955
Fax: +1 732 852 1943
Empil: IPOUST4ENG @Avoice

Email: IPOUST4ENG@Avaya.com

Internet: <a href="http://www.avaya.com">http://www.avaya.com</a>
© 2006 Avaya Inc. All rights reserved.